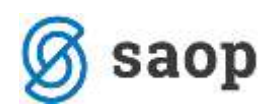

## **Povišanje plačnih razredov v javnem sektorju s 1.09.2020**

V Uradnem listu št. 80 z dne 7.12.2018 je bil objavljen Dogovor o plačah in drugih stroških dela v javnem sektorju ter Aneksi k kolektivnim pogodbam, na osnovi katerega pripada določenim zaposlenim povišanje plačnih razredov. Prvo povišanje plačnih razredov ste izvedli že pri plači za januar 2019, drugo povišanje pri plači za november 2019 , tretje (zadnje) povišanje pa je potrebno izvesti pri plači za september 2020.

## **Za izvedbo povišanja plačnih razredov pri plači za september 2020 morate najprej namestiti verzijo iCentra 2020.12.001 oziroma novejšo!**

Povišanje izvedete s pripomočkom, do katerega dostopate preko menija Pripomočki…Pripomočki za javni sektor…Aneksi 2019.

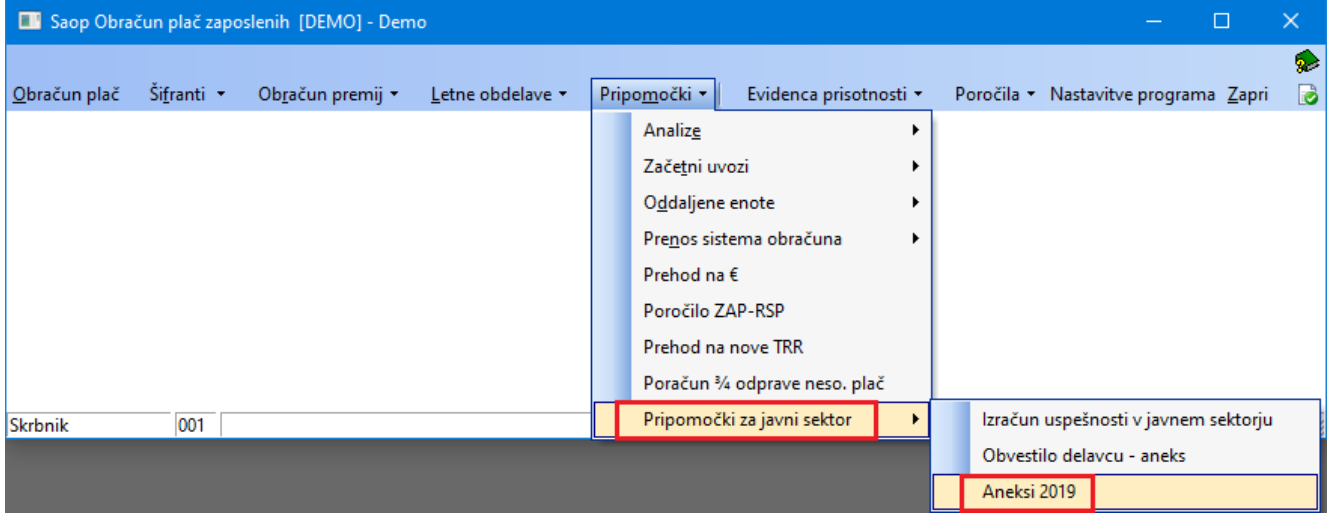

S 1.09.2020 pripada povišanje za en plačni razred vsem tistim zaposlenim, ki so na osnovi aneksov pridobili pravico do povišanja za 3 plačne razrede.

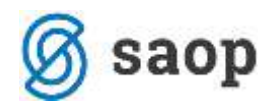

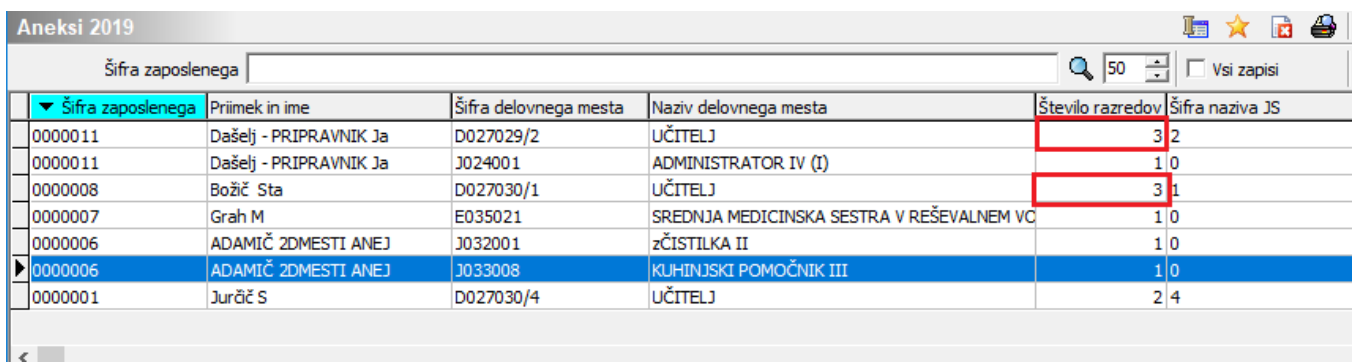

Povišanje plačnih razredov izvedete preden odprete obračun plače za mesec september 2020 oziroma vsaj preden izvedete prenos podatkov iz Posrednega v Neposredni vnos. **Svetujemo, da pred izvedbo povišanja arhivirate podatke obračuna plač in šifrantov!!!**

Za izvedbo povišanja plačnih razredov kliknete na **ter Koraki** ter nato na ukaz Izvedi napredovanja.

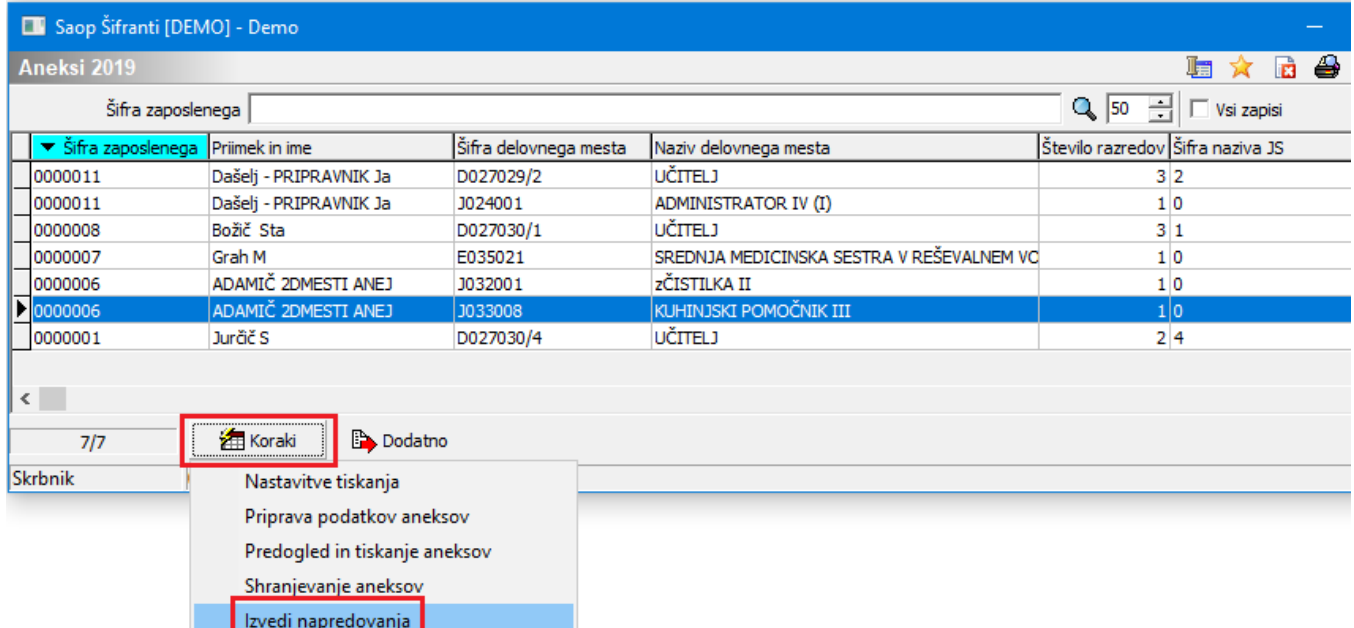

Odpre se okno, kjer smo v polju Število razredov napredovanja že določili povišanje za 1 plačni razred, zato tu kliknete samo na Potrdi.

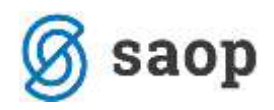

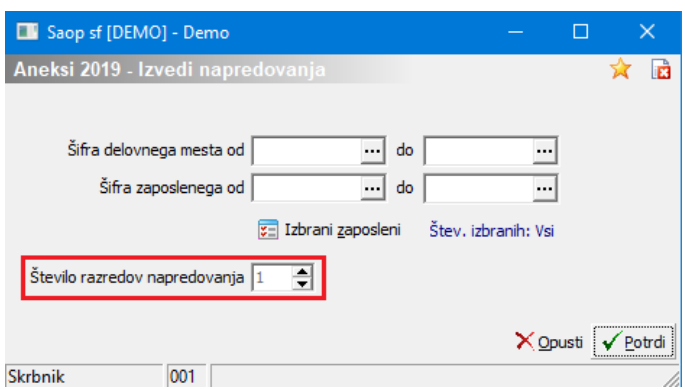

Program javi opozorilo, kliknete Da. Ko se postopek zaključi, javi Končano.

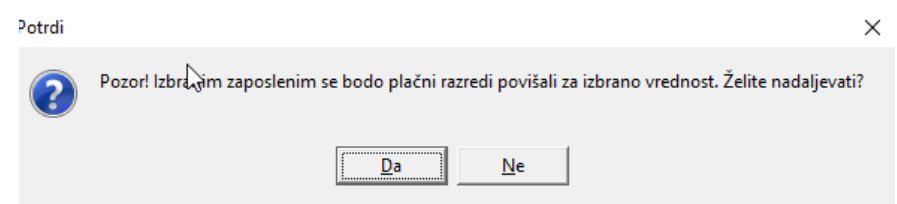

S klikom na Končano se avtomatsko pripravi izpis, na katerem je razvidno, katerim zaposlenim je bilo izvedeno povišanje plačnih razredov in katerim ne.

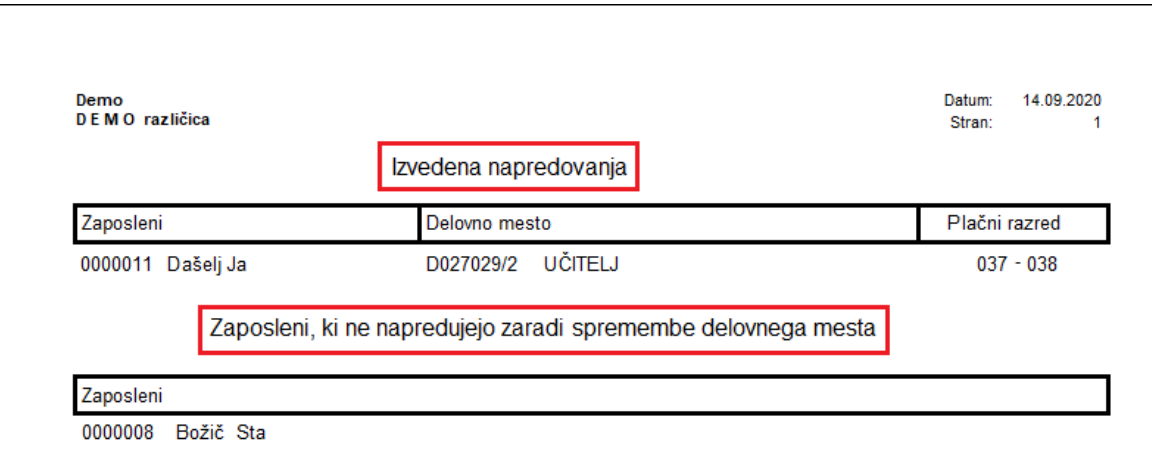

## **Izvedena napredovanja:**

Povišanje se izvede samo za tiste zaposlene, ki so od priprave aneksov 1.1.19 ostali na istem delovnem mestu in jim je pripadala pravica do povišanja za 3 plačne razrede. Na izpisu je seznam teh zaposlenih in sprememba plačnega razreda.

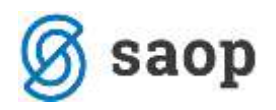

## **Zaposleni, ki ne napredujejo zaradi sprememba delovnega mesta:**

Na seznamu se ne izpišejo zaposleni, ki so sicer 1.1.19 pridobili pravico do povišanja plačnih razredov za 3, vendar ste jim od takrat do sedaj v šifrantu spremenili delovno mesto (npr. iz učitelja v učitelj razrednik,…). Takim zaposlenim je potrebno plačni razred ročno spremeniti v šifrantu zaposlenih, če je to potrebno.

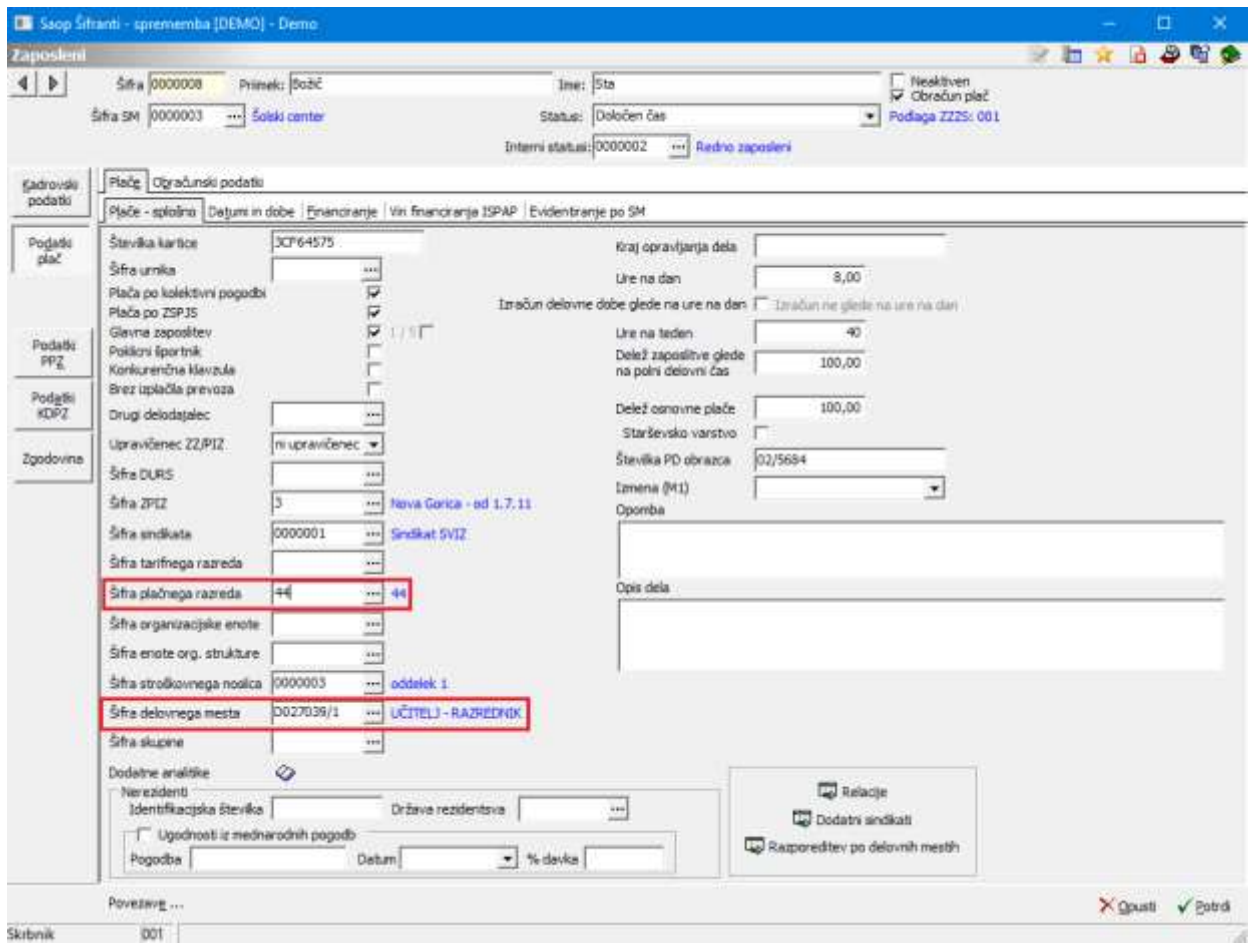

(V našem primeru je zaposleni z novim šolskim letom razporejen na DM Učitelj-razrednik, zato mu je potrebno ročno spremeniti plačni razred)